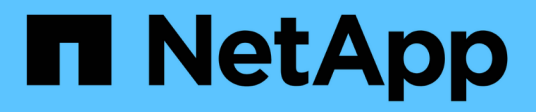

# **Acceso NFS seguro mediante políticas de exportación**

ONTAP 9

NetApp April 24, 2024

This PDF was generated from https://docs.netapp.com/es-es/ontap/nfs-config/export-policiesconcept.html on April 24, 2024. Always check docs.netapp.com for the latest.

# **Tabla de contenidos**

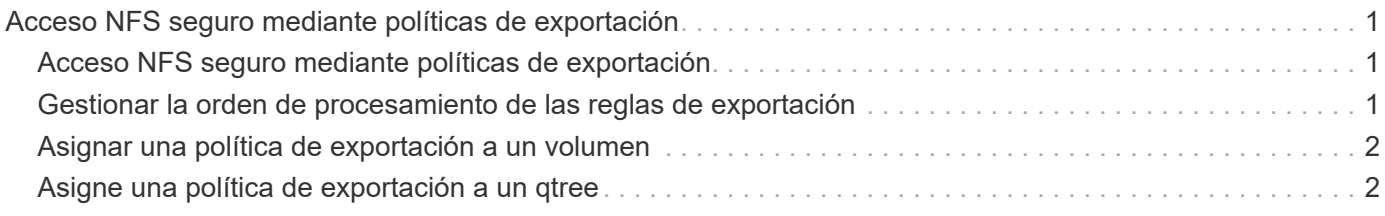

# <span id="page-2-0"></span>**Acceso NFS seguro mediante políticas de exportación**

## <span id="page-2-1"></span>**Acceso NFS seguro mediante políticas de exportación**

Puede utilizar las políticas de exportación para restringir el acceso de NFS a volúmenes o qtrees a clientes que coincidan con parámetros específicos. Al aprovisionar almacenamiento nuevo, puede usar una política y reglas existentes, agregar reglas a una política existente o crear una nueva política y reglas. También puede comprobar la configuración de las políticas de exportación

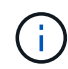

A partir de ONTAP 9.3, puede habilitar la comprobación de la configuración de la política de exportación como un trabajo en segundo plano que registra cualquier infracción de reglas en una lista de reglas de error. La vserver export-policy config-checker Los comandos invocan el comprobador y muestran los resultados, que se pueden utilizar para verificar la configuración y eliminar reglas erróneas de la directiva. Los comandos sólo validan la configuración de exportación para los nombres de host, grupos de red y usuarios anónimos.

### <span id="page-2-2"></span>**Gestionar la orden de procesamiento de las reglas de exportación**

Puede utilizar el vserver export-policy rule setindex comando para establecer manualmente el número de índice de una regla de exportación existente. Esto le permite especificar la prioridad mediante la cual ONTAP aplica reglas de exportación a las solicitudes de clientes.

#### **Acerca de esta tarea**

Si el nuevo número de índice ya está en uso, el comando inserta la regla en el punto especificado y vuelve a ordenar la lista en consecuencia.

#### **Paso**

1. Modifique el número de índice de una regla de exportación especificada:

```
vserver export-policy rule setindex -vserver virtual_server_name -policyname
policy_name -ruleindex integer -newruleindex integer
```
#### **Ejemplo**

El siguiente comando cambia el número de índice de una regla de exportación en el número de índice 3 al número de índice 2 de una política de exportación denominada r1 en la SVM denominada vs1:

```
vs1::> vserver export-policy rule setindex -vserver vs1
-policyname rs1 -ruleindex 3 -newruleindex 2
```
## <span id="page-3-0"></span>**Asignar una política de exportación a un volumen**

Cada volumen incluido en la SVM debe estar asociado a una política de exportación que contenga reglas de exportación para que los clientes accedan a los datos del volumen.

#### **Acerca de esta tarea**

Es posible asociar una política de exportación a un volumen cuando se crea el volumen o en cualquier momento después de crearlo. Es posible asociar una política de exportación al volumen, aunque otra se puede asociar a muchos volúmenes.

#### **Pasos**

1. Si no se especificó una política de exportación cuando se creó el volumen, asigne una política de exportación al volumen:

```
volume modify -vserver vserver_name -volume volume_name -policy
export_policy_name
```
2. Compruebe que la política se haya asignado al volumen:

```
volume show -volume volume_name -fields policy
```
#### **Ejemplo**

Los siguientes comandos asignan la política de exportación nfs policy al volumen vol1 en la SVM vs1 y verifican la asignación:

```
cluster::> volume modify -v1server vs1 -volume vol1 -policy nfs_policy
cluster::>volume show -volume vol -fields policy
vserver volume policy
------- ------------ ----------------
vs1 vol1 nfs_policy
```
### <span id="page-3-1"></span>**Asigne una política de exportación a un qtree**

En lugar de exportar un volumen completo, también puede exportar un qtree concreto de un volumen para que los clientes puedan acceder a él directamente. Puede asignar una política de exportación a un qtree para exportarlo. Puede asignar la política de exportación al crear un qtree nuevo o al modificar un qtree existente.

#### **Lo que necesitará**

Debe existir la política de exportación.

#### **Acerca de esta tarea**

De forma predeterminada, los qtrees heredan la política de exportación principal del volumen que contiene si no se especifica de otro modo en el momento de la creación.

Puede asociar una política de exportación a un qtree al crear el qtree o en cualquier momento después de crearlo. Puede asociar una política de exportación al qtree, aunque otra se puede asociar con muchos qtrees.

#### **Pasos**

1. Si no se especificó una política de exportación al crear el qtree, asigne una política de exportación al qtree:

```
volume qtree modify -vserver vserver name -qtree-path
/vol/volume_name/qtree_name -export-policy export_policy_name
```
2. Compruebe que la política se ha asignado al qtree:

```
volume qtree show -qtree qtree_name -fields export-policy
```
#### **Ejemplo**

Los siguientes comandos asignan la política de exportación nfs\_policy al qtree qt1 en la SVM vs1 y verifican la asignación:

```
cluster::> volume modify -v1server vs1 -qtree-path /vol/vol1/qt1 -policy
nfs_policy
cluster::>volume qtree show -volume vol1 -fields export-policy
vserver volume qtree export-policy
------- ------ ----- -------------
vs1 data1 qt01 nfs policy
```
#### **Información de copyright**

Copyright © 2024 NetApp, Inc. Todos los derechos reservados. Imprimido en EE. UU. No se puede reproducir este documento protegido por copyright ni parte del mismo de ninguna forma ni por ningún medio (gráfico, electrónico o mecánico, incluidas fotocopias, grabaciones o almacenamiento en un sistema de recuperación electrónico) sin la autorización previa y por escrito del propietario del copyright.

El software derivado del material de NetApp con copyright está sujeto a la siguiente licencia y exención de responsabilidad:

ESTE SOFTWARE LO PROPORCIONA NETAPP «TAL CUAL» Y SIN NINGUNA GARANTÍA EXPRESA O IMPLÍCITA, INCLUYENDO, SIN LIMITAR, LAS GARANTÍAS IMPLÍCITAS DE COMERCIALIZACIÓN O IDONEIDAD PARA UN FIN CONCRETO, CUYA RESPONSABILIDAD QUEDA EXIMIDA POR EL PRESENTE DOCUMENTO. EN NINGÚN CASO NETAPP SERÁ RESPONSABLE DE NINGÚN DAÑO DIRECTO, INDIRECTO, ESPECIAL, EJEMPLAR O RESULTANTE (INCLUYENDO, ENTRE OTROS, LA OBTENCIÓN DE BIENES O SERVICIOS SUSTITUTIVOS, PÉRDIDA DE USO, DE DATOS O DE BENEFICIOS, O INTERRUPCIÓN DE LA ACTIVIDAD EMPRESARIAL) CUALQUIERA SEA EL MODO EN EL QUE SE PRODUJERON Y LA TEORÍA DE RESPONSABILIDAD QUE SE APLIQUE, YA SEA EN CONTRATO, RESPONSABILIDAD OBJETIVA O AGRAVIO (INCLUIDA LA NEGLIGENCIA U OTRO TIPO), QUE SURJAN DE ALGÚN MODO DEL USO DE ESTE SOFTWARE, INCLUSO SI HUBIEREN SIDO ADVERTIDOS DE LA POSIBILIDAD DE TALES DAÑOS.

NetApp se reserva el derecho de modificar cualquiera de los productos aquí descritos en cualquier momento y sin aviso previo. NetApp no asume ningún tipo de responsabilidad que surja del uso de los productos aquí descritos, excepto aquello expresamente acordado por escrito por parte de NetApp. El uso o adquisición de este producto no lleva implícita ninguna licencia con derechos de patente, de marcas comerciales o cualquier otro derecho de propiedad intelectual de NetApp.

Es posible que el producto que se describe en este manual esté protegido por una o más patentes de EE. UU., patentes extranjeras o solicitudes pendientes.

LEYENDA DE DERECHOS LIMITADOS: el uso, la copia o la divulgación por parte del gobierno están sujetos a las restricciones establecidas en el subpárrafo (b)(3) de los derechos de datos técnicos y productos no comerciales de DFARS 252.227-7013 (FEB de 2014) y FAR 52.227-19 (DIC de 2007).

Los datos aquí contenidos pertenecen a un producto comercial o servicio comercial (como se define en FAR 2.101) y son propiedad de NetApp, Inc. Todos los datos técnicos y el software informático de NetApp que se proporcionan en este Acuerdo tienen una naturaleza comercial y se han desarrollado exclusivamente con fondos privados. El Gobierno de EE. UU. tiene una licencia limitada, irrevocable, no exclusiva, no transferible, no sublicenciable y de alcance mundial para utilizar los Datos en relación con el contrato del Gobierno de los Estados Unidos bajo el cual se proporcionaron los Datos. Excepto que aquí se disponga lo contrario, los Datos no se pueden utilizar, desvelar, reproducir, modificar, interpretar o mostrar sin la previa aprobación por escrito de NetApp, Inc. Los derechos de licencia del Gobierno de los Estados Unidos de América y su Departamento de Defensa se limitan a los derechos identificados en la cláusula 252.227-7015(b) de la sección DFARS (FEB de 2014).

#### **Información de la marca comercial**

NETAPP, el logotipo de NETAPP y las marcas que constan en <http://www.netapp.com/TM>son marcas comerciales de NetApp, Inc. El resto de nombres de empresa y de producto pueden ser marcas comerciales de sus respectivos propietarios.